# Alibaba Cloud

CloudConfig CloudConfig FAQ FAQ

Document Version: 20220624

**C-D Alibaba Cloud** 

#### Legal disclaimer

Alibaba Cloud reminds you to carefully read and fully understand the terms and conditions of this legal disclaimer before you read or use this document. If you have read or used this document, it shall be deemed as your total acceptance of this legal disclaimer.

- 1. You shall download and obtain this document from the Alibaba Cloud website or other Alibaba Cloudauthorized channels, and use this document for your own legal business activities only. The content of this document is considered confidential information of Alibaba Cloud. You shall strictly abide by the confidentialit y obligations. No part of this document shall be disclosed or provided to any third part y for use without the prior written consent of Alibaba Cloud.
- 2. No part of this document shall be excerpted, translated, reproduced, transmitted, or disseminated by any organization, company or individual in any form or by any means without the prior written consent of Alibaba Cloud.
- 3. The content of this document may be changed because of product version upgrade, adjustment, or other reasons. Alibaba Cloud reserves the right to modify the content of this document without notice and an updated version of this document will be released through Alibaba Cloud-authorized channels from time to time. You should pay attention to the version changes of this document as they occur and download and obtain the most up-to-date version of this document from Alibaba Cloud-authorized channels.
- 4. This document serves only as a reference guide for your use of Alibaba Cloud products and services. Alibaba Cloud provides this document based on the "status quo", "being defective", and "existing functions" of its products and services. Alibaba Cloud makes every effort to provide relevant operational guidance based on existing technologies. However, Alibaba Cloud hereby makes a clear statement that it in no way guarantees the accuracy, integrit y, applicabilit y, and reliabilit y of the content of this document, either explicitly or implicitly. Alibaba Cloud shall not take legal responsibilit y for any errors or lost profits incurred by any organization, company, or individual arising from download, use, or trust in this document. Alibaba Cloud shall not, under any circumstances, take responsibilit y for any indirect, consequential, punitive, contingent, special, or punitive damages, including lost profits arising from the use or trust in this document (even if Alibaba Cloud has been notified of the possibilit y of such a loss).
- 5. By law, all the content s in Alibaba Cloud document s, including but not limited to pictures, architecture design, page layout, and text description, are intellectual property of Alibaba Cloud and/or its affiliates. This intellectual property includes, but is not limited to, trademark rights, patent rights, copyright s, and trade secret s. No part of this document shall be used, modified, reproduced, publicly transmitted, changed, disseminated, distributed, or published without the prior written consent of Alibaba Cloud and/or it s affiliates. The names owned by Alibaba Cloud shall not be used, published, or reproduced for marketing, advertising, promotion, or other purposes without the prior written consent of Alibaba Cloud. The names owned by Alibaba Cloud include, but are not limited to, "Alibaba Cloud", "Aliyun", "HiChina", and other brands of Alibaba Cloud and/or it s affiliates, which appear separately or in combination, as well as the auxiliary signs and patterns of the preceding brands, or anything similar to the company names, trade names, trademarks, product or service names, domain names, patterns, logos, marks, signs, or special descriptions that third parties identify as Alibaba Cloud and/or its affiliates.
- 6. Please directly contact Alibaba Cloud for any errors of this document.

#### Document conventions

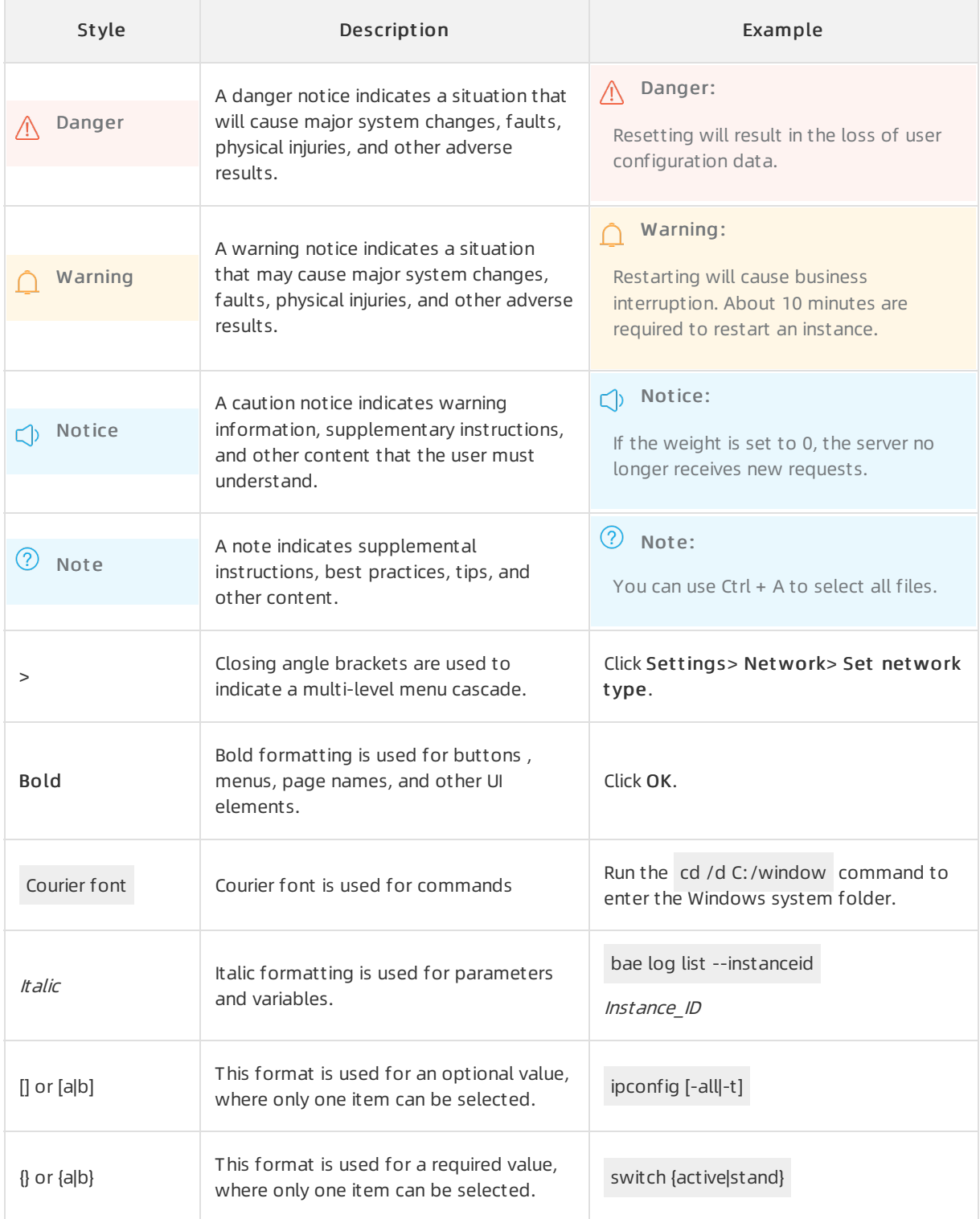

#### Table of Contents

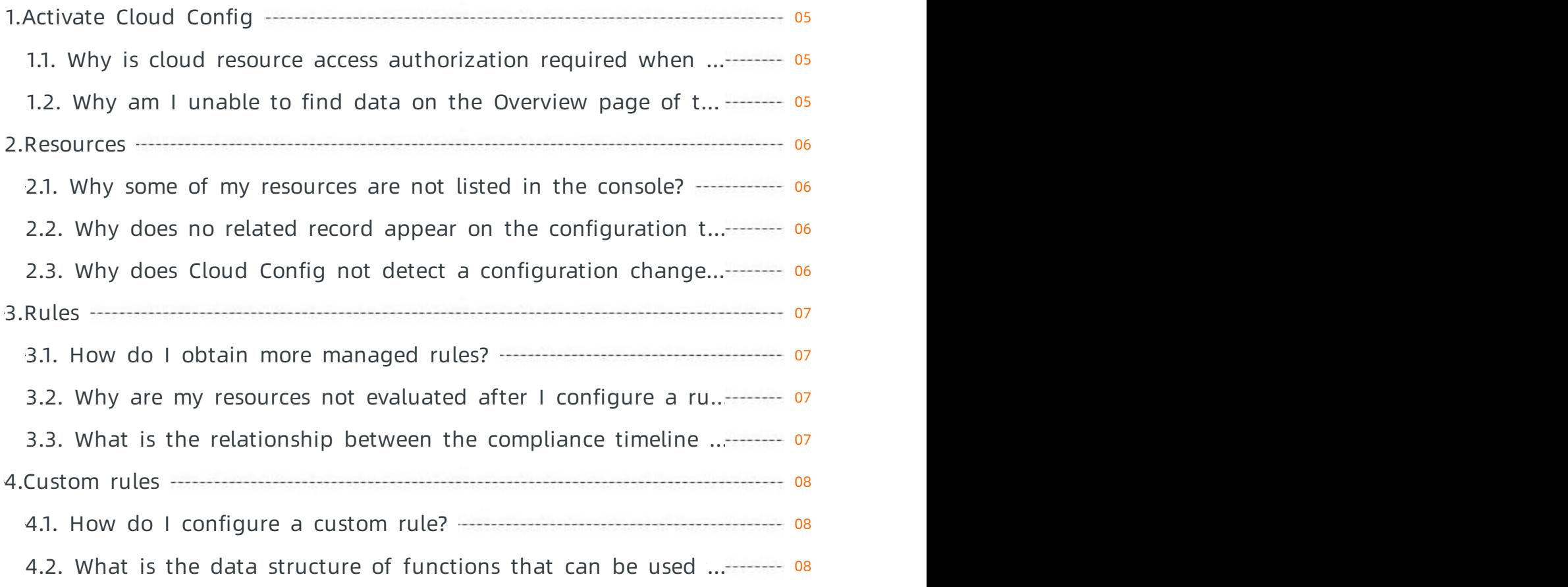

# <span id="page-4-1"></span><span id="page-4-0"></span>1.Activate Cloud Config 1.1. Why is cloud resource access authorization required when I activate Cloud Config?

When you activate Cloud Config, you must assign a RAM role to Cloud Config so that Cloud Config can assume the role to access resources under your account by calling API operations provided by different services. Afterthe authorization is complete, Cloud Config can obtain configuration details of the resources under your account and evaluate these resources.

#### <span id="page-4-2"></span>1.2. Why am I unable to find data on the Overview page of the Cloud Config console after I authorize Cloud Config to access my resources?

After you authorize Cloud Config to access yourresources and log on to the Cloud Config console for the first time, it takes about 2 to 10 minutes forthe Cloud Config service to initialize. In the process, Cloud Config obtains the resource data in all the regions of each service that belongs to your account. Wait until the service initialization is complete. For more information about how to authorize Cloud Config to access your resources, see Quick start for ordinary [accounts](https://www.alibabacloud.com/help/doc-detail/213747.htm#task-2075717/section-wkj-d35-7ty).

## <span id="page-5-1"></span><span id="page-5-0"></span>2.Resources 2.1. Why some of my resources are not listed in the console?

- If no data of a specific type of resource appears in the console, it is because Cloud Config does not support this resource type. In this case, you can [submit](https://workorder-intl.console.aliyun.com/?spm=5176.2020520001.aliyun_topbar.18.dbd44bd3e4f845#/ticket/createIndex) a ticket to us. We will support the resource type as soon as possible.
- If some data of a specific type of resource does not appearin the console, it may result fromcertain data problems. In this case, you can [submit](https://workorder-intl.console.aliyun.com/?spm=5176.2020520001.aliyun_topbar.18.dbd44bd3e4f845#/ticket/createIndex) a ticket to apply for troubleshooting.

### <span id="page-5-2"></span>2.2. Why does no related record appear on the configuration timeline after a configuration is changed?

Cloud Config detects configuration changes at a regularinterval of 10 minutes. Wait until the record appears on the configuration timeline. The detection can be completed within 10 minutes. Note that Cloud Config may fail to detect a configuration change if it occurs but is restored within the same 10 minute interval. In this case, no record will be added to the configuration timeline forthe change.

#### <span id="page-5-3"></span>2.3. Why does Cloud Config not detect a configuration change that results in non-compliance?

The configuration change may occur and be restored within the same 10-minute interval. If a rule is set to be triggered upon configuration changes,

Cloud Config compares the differences between the configuration snapshots taken at the beginning and end of the 10-minute interval and then evaluates the specific resource based on the comparison. If a configuration change occurs and is restored within the same 10-minute interval, Cloud Config may fail to detect the change.

# <span id="page-6-1"></span><span id="page-6-0"></span>3.Rules 3.1. How do I obtain more managed rules?

You can [submit](https://workorder-intl.console.aliyun.com/?spm=5176.2020520001.aliyun_topbar.18.dbd44bd3e4f845#/ticket/createIndex) a ticket to describe the rules that you require. For more information about the rule formats, see List of [managed](https://www.alibabacloud.com/help/doc-detail/127404.htm#concept-127404-zh) rules by cloud service. If the rule is appropriate, Alibaba Cloud will support it and implement rules with universal applicability as managed rules.

#### <span id="page-6-2"></span>3.2. Why are my resources not evaluated after I configure a rule?

- Cloud Config evaluates your resources only when a trigger occurs. If a rule is set to be triggered at a scheduled time point, the involved resources will be evaluated by the rule at that time point.
- If a rule is set to be triggered upon configuration changes, the involved resources will be evaluated by the rule after resource configurations are changed.

You can go to the details page of a rule and click Re-evaluate to obtain the latest audit result.

#### <span id="page-6-3"></span>3.3. What is the relationship between the compliance timeline and the configuration timeline?

A point on the compliance timeline indicates the result of a compliance evaluation run by Cloud Config at a scheduled time point, triggered upon a configuration change, or manually run. A point on the configuration timeline indicates the record of a configuration change. For a compliance evaluation triggered upon a configuration change, a pair of points is added to the compliance timeline and configuration timeline respectively at the same time.

# <span id="page-7-0"></span>4.Custom rules

#### <span id="page-7-1"></span>4.1. How do I configure a custom rule?

For more information about how to configure a custom rule, see Custom rule [functions](https://www.alibabacloud.com/help/doc-detail/127405.htm#task-2448970).

#### <span id="page-7-2"></span>4.2. What is the data structure of functions that can be used to create custom rules?

This topic describes the data structure of functions that can be used to create customrules. To enable Cloud Config to execute a customrule-based function, you must create the function with the following data structure in Function Compute:

```
{
  "invokingEvent": {
   "messageType": "ScheduledNotification",
    "notificationCreationTimestamp": 1600610821106,
    "accountId": {The ID of the Alibaba Cloud account that owns the resource},
    "configurationItem": {
     "accountId": {The ID of the Alibaba Cloud account that owns the resource},
      "availabilityZone": "",
      "regionId": "ap-southeast-1",
      "configuration": "{\"UpdateDate\":\"2019-10-21T08:02:58Z\",\"UserName\":\"test123\",\
"Accesskeys\":\"Accept\":\"A \text{ccessKey}\":\";\text{crossKey}\":\ \text{cisy}\":\"DisplayName\":\"test123\",\"CreateDate\":\"2019-10-21T07:57:55Z\",\"LoginProfile\":{\"Pass
wordResetRequired\":false,\"UserName\":\"test123\",\"MFABindRequired\":false,\"CreateDate\"
:\"2019-10-21T07:57:55Z\"}}",
     "captureTime": 1600610821106,
      "resourceCreateTime": 1571644675000,
      "resourceId": "20082888873117****",
      "resourceName": "test123",
      "resourceType": "ACS::RAM::User",
      "tags": ""
   }
  },
  "ruleParameters": {
    "dangerousActions": "ecs:*,oss:*,log:*"
  },
  "resultToken": "HLQr3BZx/C+DLjwudFcYdUsiYzW485CJlYIMAAUjibdHcJhG2uvgKZ9tXaFh2yvVUxO2+tFf3
whxOmGigYQErk1ymtmLWLzFV4JForVWYIKdbwwhbDBOgVwF7Ov9c3uVCNz/KpxNElwhTzMkZB95U1vmLs4vUYXuB/Tx
w4jiCYAZuoGWYC/HJwYdSFOHkjAajIswBuzIbX5qFXfwpaqviNDW3I5q8O+Kx7eSYkqqGTYz1ncQdx3sXNSII/TW***
\ddot{\mathbf{v}}
```
The following table describes the main parameters in the data structure of functions that can be used to create customrules.

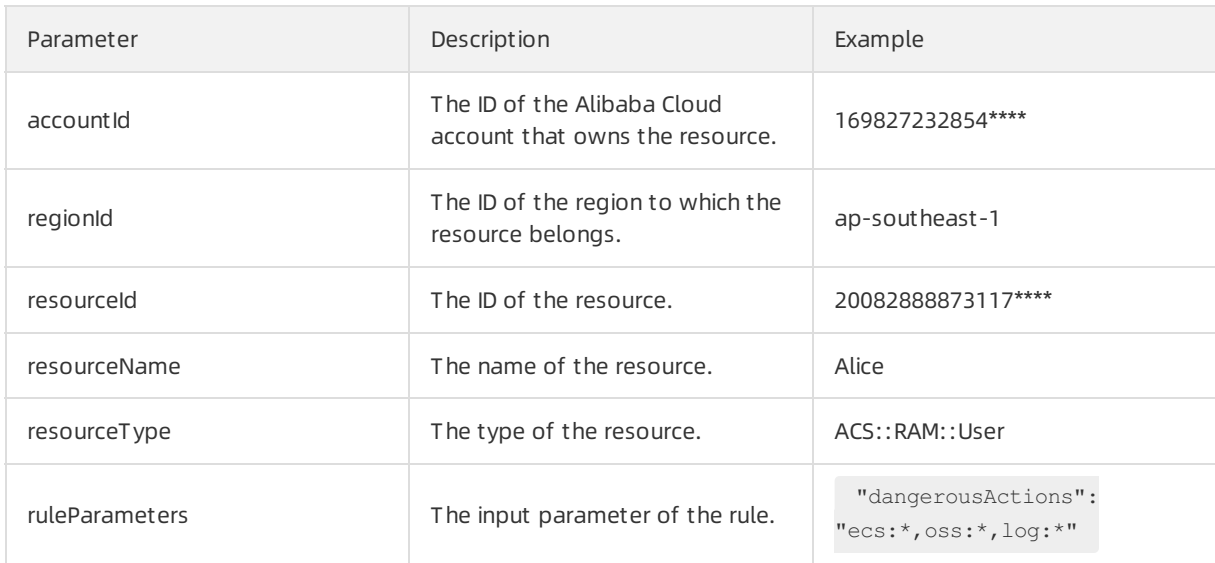